[Megumi Kakechi](https://jp.community.intersystems.com/user/megumi-kakechi) · 2021-2-15 4m read

**InterSystems FAQ** 

\$system.Security.AddRoles()

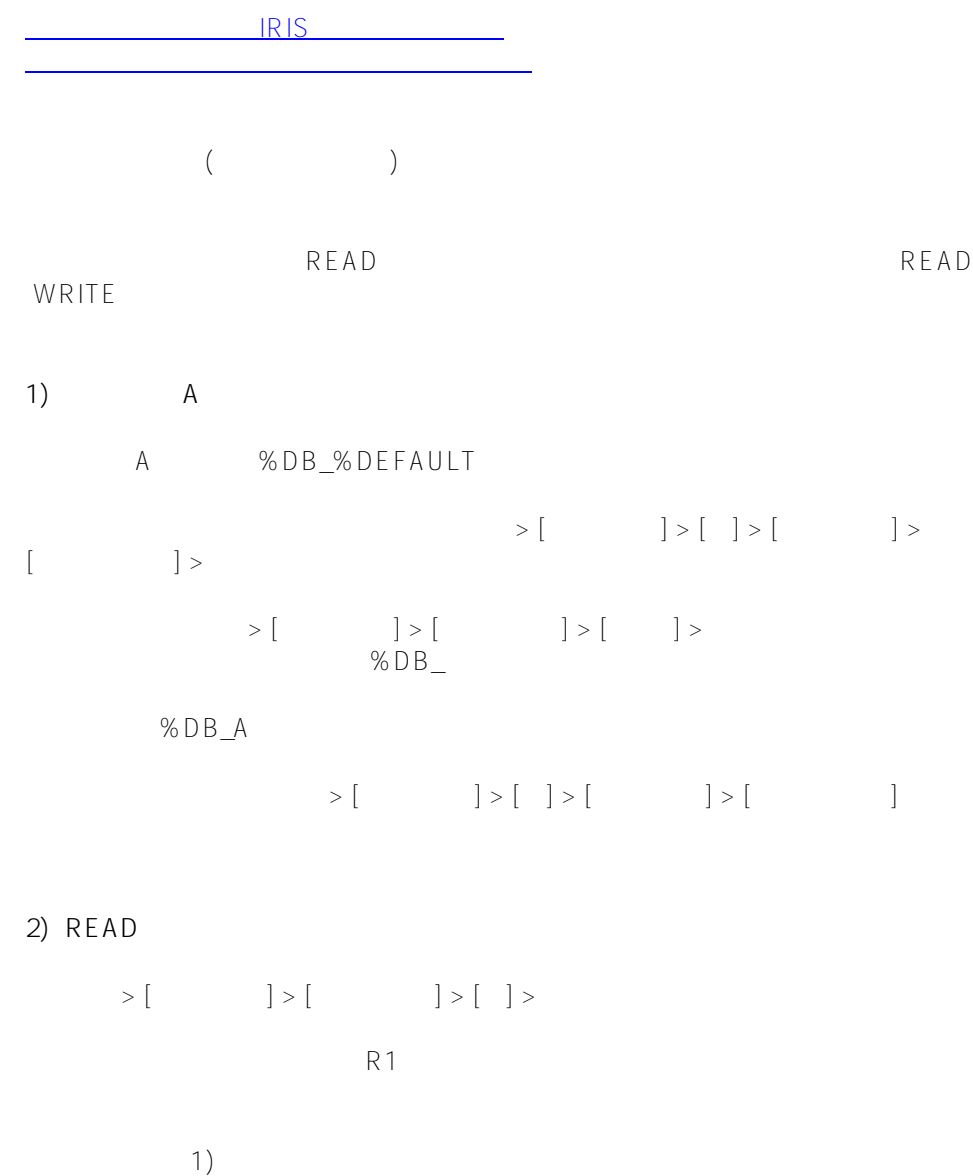

選択後、リソースの許可をRのみに変更し、ロールを保存します。

```
3) アクセスするユーザのログインロールを確認する。
(Windows %Service_Console
            %Developer 2)
4) 特権ルーチンアプリケーションの作成
     READ WRITE
      \verb+>{[--]}>[+]{\verb+}{[--]}>[+]{\verb+}{[--]}[+]{\verb+}{[--]}the transformation \mathsf{TR1}(A DB %DB_A
  DB DB DB DB READ/WRITE
5) \blacksquare4\,\mathsf{set}^{\mathsf{st}}$system.Security.
                             AddRoles(
                                         "TR1")
\mathbb{R}^2set St<br>sty public {<br>sty {<br>stole
 ry ` $roles<br>` new <sup>$</sup>roles<br>` write <sup>"</sup>
write ", ^ABC,!"
\frac{1}{3} steet strains
          roles<br>$system<sup>"</sup>.Security<sup>.</sup>
                               AddRoles(
                                           "TR1"<sup>)</sup> \frac{1}{2}writa_{ABC}write alutes<br>set ^_$system
set "Hussystem <sup>Secur</sup>ily", "ABC,!"<br>} write t
catch ex {<br>}<sup>2</sup> write ex
}
A > set ^A ABC = " / / / READSFT \wedge ABC = "\wedge^ABC,c:\intersystems\cache\mgr\a\
A>write ^ABC
A > do st^Test() //
```
%Developer,%DB\_A,R1

[#システム管理](https://jp.community.intersystems.com/tags/system-administration) [#ヒントとコツ](https://jp.community.intersystems.com/tags/tips-tricks) [#Caché](https://jp.community.intersystems.com/tags/cach%C3%A9) [#Ensemble](https://jp.community.intersystems.com/tags/ensemble) [#InterSystems IRIS](https://jp.community.intersystems.com/tags/intersystems-iris) [#InterSystems IRIS for Health](https://jp.community.intersystems.com/tags/intersystems-iris-health)

 **ソースURL:** https://jp.community.intersystems.com/post/%E3%83%AB%E3%83%BC%E3%83%81%E3%83%B3 %E3%83%BB%E3%82%AF%E3%83%A9%E3%82%B9%E3%83%A1%E3%82%BD%E3%83%83%E3%83%89% E5%86%85%E3%81%AE%E7%89%B9%E5%AE%9A%E5%87%A6%E7%90%86%E3%81%A7%E3%83%87%E3 %83%BC%E3%82%BF%E3%83%99%E3%83%BC%E3%82%B9%E3%81%AE%E7%89%B9%E6%A8%A9%E3 %82%92%E5%A4%89%E6%9B%B4%E3%81%99%E3%82%8B%E6%96%B9%E6%B3%95